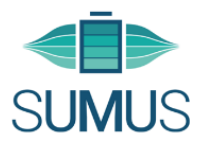

## **suMus – Leitfaden für PatientInnen**

## **Anmeldung**

 $\circ$  Sie bekommen automatisch von team@sumus.digital eine E-Mail, nachdem Ihr Therapeut/ Ihre Therapeutin Sie zu suMus eingeladen hat. Wenn Sie auf den Link in der E-Mail klicken, gelangen Sie zur Registrierung für die suMus-App.

*Achtung: Internet Explorer unterstützt die Videos nicht. Nutzen Sie daher einen anderen Webbrowser.*

- $\circ$  Bitte machen Sie die mit \* markierten Angaben. Bei "Arzt" nennen Sie am besten die Praxis, die Ihnen die Physiotherapie-Rezepte ausstellt.
- $\circ$  Nachdem Sie Ihre Registrierung abgeschlossen haben, bekommt Ihr Therapeut bzw. Ihre Therapeutin eine Benachrichtigung, dass Sie sich erfolgreich ins System registriert haben. Ihr Therapeut/ Ihre Therapeutin kann nun Übungspläne für Sie erstellen.

## **Verwendung**

- $\circ$  Sie finden die für Sie individuell zusammengestellten Übungen unter: https://app.sumus.digital/
- o Nach Beendigung der Übung ist Ihr Feedback wichtig! Nur mit Ihrem Feedback kann suMus adäquat entwickelt und verbessert werden. Setzen Sie das Häkchen, beantworten Sie die drei Fragen und schreiben gerne auch Kommentare ins Frei-Feld. Diese Informationen sieht Ihr Therapeut/ Ihre Therapeutin und kann den Übungsplan anpassen. Zur Speicherung Ihres Feedbacks klicken Sie bitte auf "Senden".

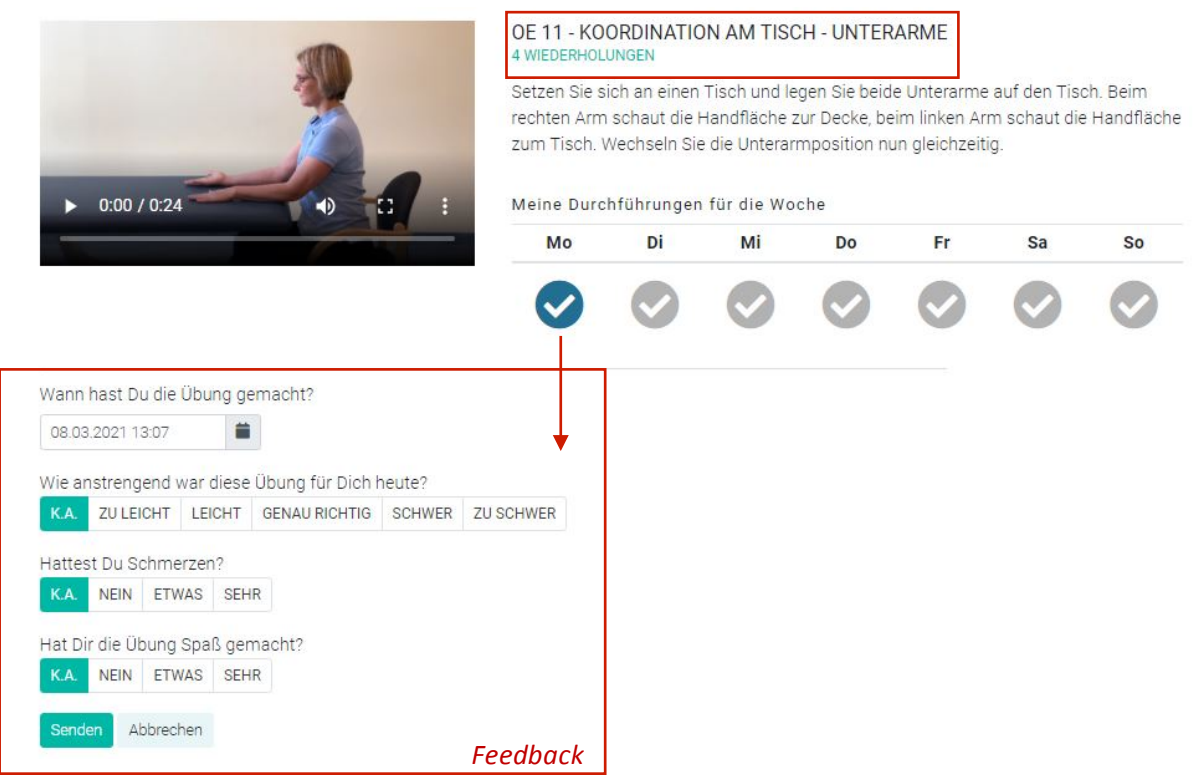

*Beispiel einer Übung und dem dazugehörigen Feedback aus dem suMus-Katalog*

## **Viel Spaß mit der suMus-App!**